" IServ"

الطلاب الأعزاء ، الآباء الأعزاء

من أجل تحسين التواصل بين المدرسة والطلاب في المنزل ، قررت المدرسة استخدام "IServ" ، يتمتع ً كل معلم وأيضا جميع الطلاب بوصول خاص بهم عبر "IServ "يمكننا تبادل رسائل البريد الإلكتروني والملفات والدردشة وكذلك تعيين مهام جديدة .

## **كيف يمكنني الانضمام إلىIServ** ؟

لديك خياران أساسيان لاستخدامIServ

- 1 . عبر أي جهاز كمبيوتر أو كمبيوتر محمول متصل بالإنترنت .يجب تثبيت المتصفح الحالي على هذا الجهاز (على سبيل المثال (Opera Safari Chrome Google Firefox
- 2 . عبر تطبيق على الهاتف الذكي أو الجهاز اللوحي .التطبيق متاح لكل من أجهزة اندرويد وأبل https://play.google.com/store/apps/details?id=eu.iserv.webapp&hl=de https://apps.apple.com/de/app/iserv/id948660000

**كيف يمكنني التسجيل؟**  https://schulkürzel.bocholt.de : IServ عنوان إلى ًأولا تحتاج عند الوصول إلى الصفحة، سيُطلب منك إدخال اسم المستخدم وكلمة المرور .اسم المستخدم هو اسم طفلك في تهجئة الاسم الأول كلمة المرور هي تاريخ ميلاد طفلك بالتنسيقYYY.MM.DD ، إذا نجح تسجيل الدخول، سيُطلب منك تعيين كلمة المرور الآمنة الخاصة بك، يجب أن تتذكر كلمة المرور الجديدة بعناية، إذا نسيت ذلك ، فيرجى الاتصال بالمدرسة لتعيين كلمة مرور جديدة.

> الرسالة في ديسمبر :<br>: :<br>: تم إرسال كلمة المرور إليهم مع

**حسنًا ، نجح التسجيل، فماذا الآن؟**  إذا نجح تسجيل الدخول، فسيتم استقبالك بواسطة IServ في .iDesk على الجانب الأيسر في شريط التنقل ، ستجد بنود الاتصال والتبادل:

- البريد الإلكتروني كل معلم وكل الطلاب لديهم عنوان بريد إلكتروني خاص بهم في التنسيق de.bocholt.schulkürzel@الاسم الثاني .الاسم الأول، يعتمد تشغيل البريد الإلكتروني على برامج البريد الإلكتروني الشائعة.
- ملفات ستجد هنا مستودع ملفات مقسم إلى منطقتي ن "خاص" و "مجموعات"، تحت الخاص يكون الطالب نفسه لديه حق الوصول ضمن الملفات الخاصة، عند ملفات المجموعات تجد ملفات الفصل بأكمله.
- ماسنجر برنامج ماسنجرهو الدردشة في IServ ويعمل بشكل مشابه للتطبيقات المعروفة مثل واتس أب، ومع ذلك ً ، يمكنك فقط الدردشة مع الأشخاص الذين لديهم وصول أيضا علي ISer ، لذلك فقط مع المعلمين وزملاء الدراسة.
	- مهام ّ تمكن منطقة "المهام" المعلمين من إعطاء واجبات منزلية للفصل ، على سبيل المثال لتقديم موعد نهائي. يمكن للطلاب عرض مهامهم هنا وإرسال الحلول للمهام. ثم يرى المعلمون عمليات الإرسال في مناطق الملفات الشخصية الخاصة بهم.

إذا كنت لديك الفضول ، فقم بإلقاء نظرة حول واجهة IServ وجربها، فلن تخسرأي شيء ! يمكنك العثور على مساعدة مفصلة على ISer على موقع الشركة المصنعة مباشرة: https://iserv.eu/doc/idesk/

لمعلوماتك : نحن نأخذ حماية البيانات وأمنها على محمل الجد ! يتم تشغيل IServ في ألمانيا ولا يتم تخزين أي بيانات على خوادم في الخارج، جميع الاتصالات مشفرة، سيتم حذف البيانات التي تتراكم أثناء الاستخدام على أبعد تقدير عند مغادرة المدرسة بعد التخرج .

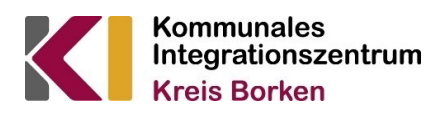

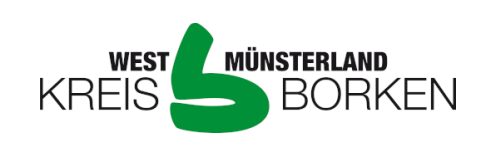

Diese Übersetzung ist eine Serviceleistung des Kommunalen Integrationszentrums Kreis Borken durch nicht vereidigte Sprachmittler\*innen.

Gefördert von:

Ministerium für Kinder, Familie,<br>Flüchtlinge und Integration<br>des Landes Nordrhein-Westfalen

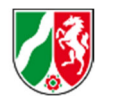

Ministerium für Schule und Bildung<br>Schule und Bildung<br>des Landes Nordrhein-Westfalen

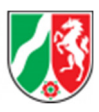